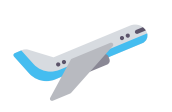

## **All in One Flight and Landing Monitor v1.0.0 Microsoft Flight Simulator**

Sim Update 11 compatible

Visual and very easy!

Real time monitoring your flights and landings.

A lot of important information to improve your skill.

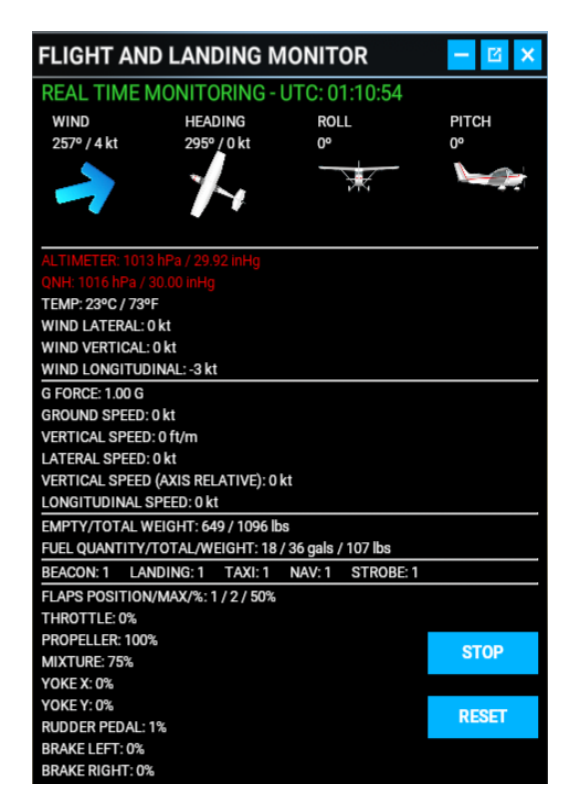

The panel will show all this data and freeze the capture when you land the plane. You will can examine your results and analyze then to improve the next time.

Press STOP button to stop of capturing data if you want to check the info.

Press RESET button to continue after STOP or after touchdown if you want to fly again.

When the panel detects a touchdown, your landing will be evaluated and you will have a message with your evaluation. Try it and discover the different icons!

If your altimeter setting is different to the current QNH the info will be red to prevent you. Check this and correct the altimeter to be green.

The panel show your controls too and it will adapt to different aircrafts with one, two or four engines.

Remember! Open the panel to monitor the flight and landing, because if you open it later, the panel don't capture the information if you have touchdowned. You can minimize the panel if you want, but the panel have to be open.